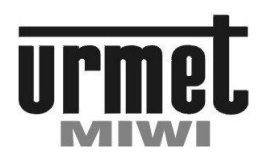

**Mod. 1123**

## **ZAMEK KODOWY W MODULE MIKRA 2 Nr ref. 1723/46**

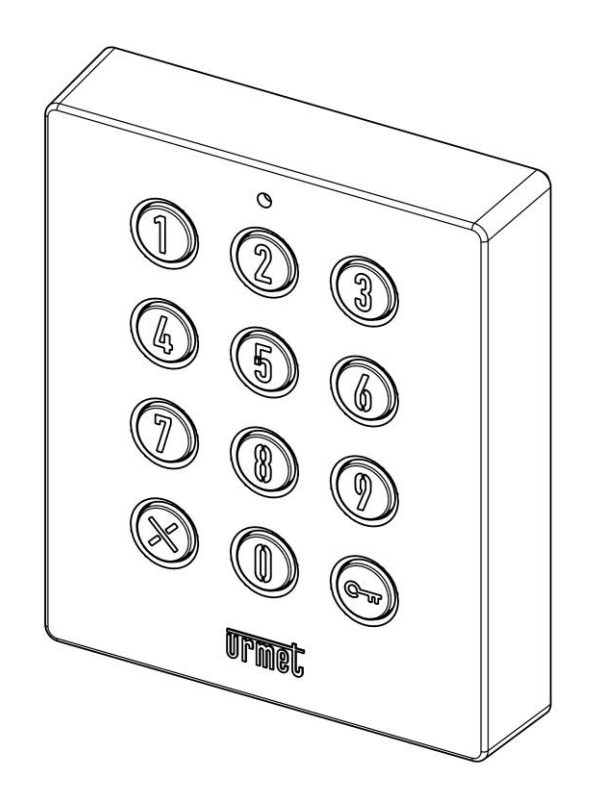

**MIWI-URMET** Sp. z o. o. ul. Pojezierska 90A 91-341 Łódź

Tel. (042) 616-21-00, Fax. (042) 616-21-13 [www.miwiurmet.com.pl](http://www.miwiurmet.com.pl/) e-mail:miwi@miwiurmet.com.pl **CHARAKTERYSTYKA OGÓLNA**

#### **BUDOWA URZĄDZENIA**

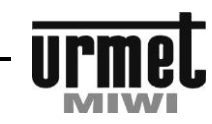

#### **CHARAKTERYSTYKA OGÓLNA**

W module można zaprogramować max. do 22 kodów otwarcia drzwi. Ilość cyfr w sekwencji nie może być mniejsza od 3 i większa od 8. Zamek kodowy **nr ref. 1723/46** wykonany jest na bazie panelu MIKRA 2. Może on być montowany jako niezależny system otwierania drzwi lub stosowany łącznie z panelem MIKRA 2, zamek wymaga niezależnego zasilania

Czas otwarcia drzwi jest ustawiany w przedziale od 200 ms do 99 s. Funkcja otwarcia drzwi może być aktywowana poprzez właściwy kod wprowadzony z klawiatury modułu lub poprzez przycisk zwierny posiadający funkcję "*wymuszenie otwarcia drzwi*".

Zamek kodowy może dokonywać kontroli dostępu w zależności od przedziału czasowego. Aby ta funkcja działała potrzebny jest elektroniczny zegar który by sterował stykami oznaczonymi jako " klucz zegara", zwierając lub rozwierając je na czas zaprogramowany w zegarze przez użytkownika. Innymi słowy może być ustawiona taka strefa czasowa dla której moduł zamka reaguje tylko na prawidłowy kod dostępu lub przycisk funkcyjny "*wymuszenie otwarcia drzwi*" (styki "*klucz zegara*" rozwarte) oraz strefa czasowa dla której dostęp jest możliwy również poprzez naciśnięcie przycisku  $\overline{v}$  na klawiaturze (styki "klucz zegara" zwarte).

Do zasilania modułu zamka kodowego wymagane jest napięcie 12V prądu stałego lub przemiennego.

#### **BUDOWA URZĄDZENIA**

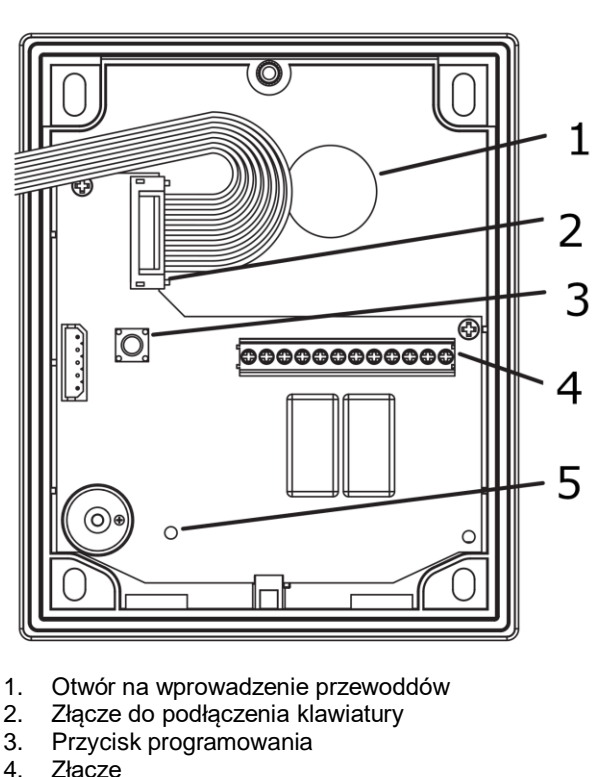

- 4. Złącze
- 5. Zielona dioda LED

#### **OPIS ZACISKÓW POD PRZEWODY**

- **+/~** dodatni styk na napięcia stałego (DC) lub napięciowy styk zasilania przemiennego (AC),
- **-/~** ujemny styk na napięcia stałego (DC) lub napięciowy styk zasilania przemiennego (AC),
- **H** styk funkcyjny "klucz zegara",
- A1 styk przycisków: "wymuszenie otwarcia drzwi" dla przekaźnika nr 1,
- A2 styk przycisków: "wymuszenie otwarcia drzwi" dla przekaźnika nr 2,
- **S1** styk wspólny dla przekaźnika nr 1,
- **S3** styk normalnie otwarty dla przekaźnika nr 1,
- **S2** styk normalnie zamknięty dla przekaźnika nr 1,
- **S4** styk wspólny dla przekaźnika nr 2,
- **S6** styk normalnie otwarty dla przekaźnika nr 2,
- **S5** styk normalnie zamknięty dla
	- przekaźnika nr 2,
- **GND** styk wspólny dla przycisków funkcji dodatkowych,

#### **DANE TECHNICZNE**

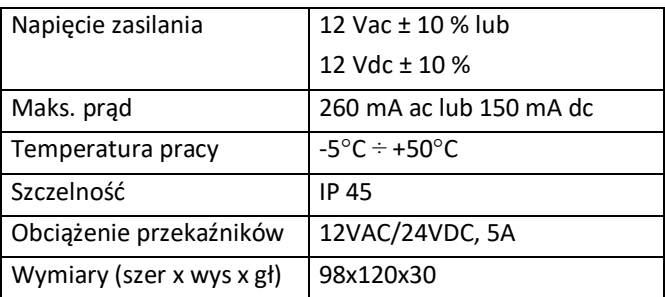

**urmet** 

#### **INSTRUKCJA OBSŁUGI**

#### **OPIS PRACY**

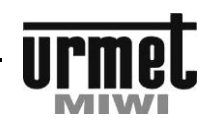

**INSTRUKCJA** OBSŁUGI

NSTRUKCJA OBSŁUGI

#### **INSTRUKCJA OBSŁUGI**

Aby uruchomić elektrozaczep (otworzyć drzwi) przy użyciu przykładowego kodu 12345678 należy:

1. Wprowadzić z klawiatury modułu wybrany kod (cyfry 1, 2, 3, 4, 5, 6), jeśli jest on poprawny system otworzy drzwi.

lub

**urmet** 

2. Wprowadzić z klawiatury modułu wybrany kod (cyfry 1, 2, 3, 4, 5, 6) i potwierdzić przyciskiem  $\equiv$ , jeśli jest on poprawny system otworzy drzwi.

Zatwierdzanie lub nie wprowadzonego kodu przyciskiem <sup>ed</sup> jest uzależnione o parametru wprowadzonego podczas programowania (patrz "opcje programowania przekaźników" str. 4).

W przypadku pomyłki wprowadzony kod można skasować przy pomocy przycisku  $X$ .

*UWAGA: W przypadku gdy dwa lub więcej kody otwarcia drzwi posiadają takie same cyfry początkowe i różnią się tylko ilością cyfr w sekwencji kodu , moduł będzie zwalniał zamek elektryczny (elektrozaczep) poprzez użycie najkrótszego kodu, dla przykładu:*

1 kod 4321 2 kod 43216 3 kod 432167

................................................................ 8 kod 432567

Jeżeli chcemy tego uniknąć , pierwsze trzy cyfry muszą być różne w każdym kodzie, na przykład:

1 kod 123 2 kod 85634 3 kod 5642 ..................................................................

8 kod 98532

#### **OPIS PRACY**

Moduł zamka kodowego może realizować dwa typy pracy :

- bez zewnętrznego zegara
- z zewnętrznym zegarem sterującym strefami czasowymi

**Praca bez zewnętrznego zegara**

Użyty kod otwarcia drzwi który powinien posiadać minimum 3 i maksimum 8 cyfr, może być rozpoznany zgodnie z zaprogramowaną pamięcią jako kod prawdziwy lub fałszywy.

#### Reakcja na kod prawdziwy

Moduł wygeneruje trzy sygnały "bip" oraz uruchomi zamek elektryczny (elektrozaczep) na czas wcześniej zaprogramowany  $(0,5 \div 99s.)$ .

#### Reakcja na kod fałszywy

Moduł wygeneruje długi sygnał "bip" trwający około 3 sekundy. Zamek elektryczny (elektrozaczep) nie będzie uruchomiony.

#### **Praca z zewnętrznym zegarem**

Zewnętrzny zegar może definiować jedną lub więcej stref czasowych, w trakcie których możliwe jest otwarcie drzwi również poprzez naciśnięcie przycisku , umieszczonego na klawiaturze. Użycie tego przycisku będzie traktowane wtedy jako użycie poprawnego kodu.

Reakcje modułu zamka kodowego są analogiczne jak w punkcie "Praca bez zewnętrznego zegara".

W strefie czasowej w trakcie której wejścia można dokonać za pomocą przycisku  $\Box$  kody prawdziwe są również akceptowane.

Po wejściu w tryb programowania należy wprowadzić parametr **40 a** gdzie: **40** określa funkcję ustawienia czasu a **a** określa nr przekaźnika aktywnego podczas ustawionego przedziału czasowego (należy wprowadzić: 1 dla przekaźnika nr 1, 2 dla przekaźnika nr 2 lub 0 jeśli funkcja ma być wyłączona).

Jeśli parametry są poprawne urządzenie wyemituje 3 dźwięki potwierdzenia oraz czerwona dioda LED mignie. Jeśli wprowadzone parametry są nieprawidłowe urządzenie wygeneruje 2 sygnały dźwiękowe i będzie oczekiwało na wprowadzenie skorygowanego parametru.

#### *Przykład:*

**Strefy czasowe**

- 7.00- 7.59 wejście za pomocą kodu
- **8.00 - 19.00**wejście za pomocą kodu lub przycisku 19.01
- 23. 59 wejście za pomocą kodu

#### **PROGRAMOWANIE**

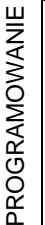

#### **WPROWADZENIA HASŁA DOSTĘPU DO PROGRAMOWANIA**

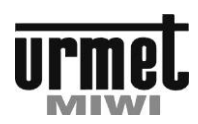

#### **PROGRAMOWANIE**

**urmet** 

#### **WPROWADZENIA HASŁA DOSTĘPU DO PROGRAMOWANIA**

Załączamy zasilanie urządzenia. Naciskamy 3 razy w przeciągu 6 sekund przycisk "programowania" znajdujący się w tylnej części modułu (zaświeci się czerwona dioda oraz moduł wyemituje 3 dźwięki potwierdzenia), następnie wprowadzamy 3-8 cyfrowe hasło i potwierdzamy je przyciskiem  $\overline{=}$ . Moduł potwierdzi wprowadzone dane 3 dźwiękami i zgaśnie czerwona dioda.

Po tej operacji moduł automatycznie wyjdzie z procedury programowania.

#### *UWAGA 1:*

*Kod hasła musi zawsze składać się z 3 do 8 cyfr.*

#### *UWAGA 2:*

*Opuszczenie trybu programowania możliwe jest w dowolnym momencie po wciśnięciu i przytrzymaniu przycisku "x" na dłużej niż 3 sekundy, lub jeśli nie zostanie naciśnięty żaden przycisk przez około 30 sekund moduł automatycznie powróci do trybu normalnej pracy*

#### **WEJŚCIE W TRYB PROGRAMOWANIA**

Naciskamy w podanej kolejności przyciski  $\Box$ ,  $\Box$ ,  $\Box$ , następnie wprowadzamy 3-8 cyfrowe aktualne hasło i potwierdzamy je przyciskiem . Jeśli hasło jest prawidłowe wygenerowane zostaną 3 dźwięki potwierdzające jego poprawność i zapali się czerwona dioda LED. Jeśli hasło nie jest prawidłowe wygenerowany zostanie pojedynczy sygnał trwający ok. 3 sekund i moduł powróci do swojej normalnej pracy (wyjdzie z trybu programowania).

Moduł jest w trakcie programowania i oczekuje na wprowadzenie danych.

Naciśnięcie i przytrzymanie przycisku  $\boxed{\mathbf{X}}$  na dłużej niż 3 sekundy spowoduje wyjście z trybu programowania i przejścia do trybu normalnej pracy. Moduł wyjdzie również z trybu programowania, jeśli w ciągu 30 sekund nie zostanie naciśnięty żaden przycisk.

Przykład wejścia w tryb programowania:

 $\boxed{12021982}$  (3X beep + LED) Gdzie 12021982 to przykładowe zaprogramowanie wcześniej hasło instalatora.

#### **OPCJE PROGRAMOWANIA PRZEKAŹNIKÓW**

Po wejściu w tryb programowania należy wprowadzić parametry konfigurujące oba przekaźniki. Wprowadzamy kod postaci **nn a b ss** gdzie:

**nn** – jest numerem przekaźnika, który chcemy skonfigurować (wprowadzamy 31 dla przekaźnika nr 1 lub 32 dla przekaźnika nr 2);

**a** – określa czy wprowadzony kod otwarcia ma zostać potwierdzony przyciskiem  $\equiv 0$ . (wprowadzamy 1 aby kody nie wymagały potwierdzenia przyciskiem  $\overline{=}$  lub 2 aby wprowadzony kod zawsze potwierdzać przyciskiem  $\equiv$ 

**b** – określa sposób działania przekaźnika (wprowadzamy 1 dla trybu monostabilnego lub 2 dla trybu bistabilnego);

**ss** – definiuje czas zadziałania przekaźnika od 00 do 99 (00=200ms dla trybu bistabilnego, 01=1s….99=99s)

Po wprowadzeniu wszystkich parametrów należy potwierdzić je wciskając przycisk . Jeśli parametry są poprawne urządzenie wyemituje 3 dźwięki potwierdzenia oraz czerwona dioda LED mignie 3 razy. Jeśli wprowadzone parametry są nieprawidłowe urządzenie wygeneruje 2 sygnały dźwiękowe i będzie oczekiwało na wprowadzenie skorygowanego parametru.

Przykład:

31 1 1 05  $\overline{5}$  zaprogramuje pierwszy przekaźnik na przyjmowanie kodu bez konieczności potwierdzenia kluczykiem po jego wprowadzeniu, praca monostabilna, zwarcie na ok 5s

Czyli łącznie z wejściem w tryb programowania:

 $\approx$   $\frac{1}{20}$   $\frac{1}{2021982}$   $\approx$  (3X beep + LED ) 31 1 1 05  $\approx$  (3X beep)

Gdzie 12021982 to przykładowe zaprogramowanie wcześniej hasło instalatora.

#### **WPROWADZENIE KODÓW**

Po wejściu w tryb programowania należy wprowadzić parametr **nn xxxxxxxx** gdzie: **nn** jest nr kodu przechowywanego w pamięci urządzenia (zakres od 01 do 22) oraz **xxxxxxxx** jest kodem składającym się od 3 do 8 cyfr. Wprowadzony kod należy zatwierdzić przyciskiem  $\overline{0}$ . Następnie należy wprowadzić nr przekaźnika który ma być aktywowany danym kodem (1 dla przekaźnika nr 1 lub 2 dla przekaźnika nr 2) i znów potwierdzić przyciskiem  $\boxed{=}$ .

Jeśli parametry są poprawne urządzenie wyemituje 3 dźwięki potwierdzenia oraz czerwona dioda LED mignie 3 razy. Jeśli wprowadzone parametry są nieprawidłowe urządzenie wygeneruje 2 sygnały dźwiękowe i będzie oczekiwało na wprowadzenie skorygowanego parametru.

#### *Przykład:.*

Kod 4561 dla przekaźnika nr. 1 **01 4561**  $\boxed{\equiv 0}$  **1**  $\boxed{\equiv 0}$  **(3 potwierdzające sygnały "bip")** Kod 852369 dla przekaźnika nr. **2 02 852369 <sup>[10]</sup> 2 <sup>[10]</sup> (3 potwierdzające sygnały "bip")** 

**..................................................................................... Kod 12345678 dla przekaźnika nr. 2**

```
22 12345678 \approx 2 \approx (3 potwierdzające sygnały "bip")
```
Po wprowadzeniu ostatniego (22) kodu otwarcia drzwi moduł automatycznie powróci do trybu normalnej pracy (wyjdzie z trybu programowania).

**urmet** 

#### **PROGRAMOWANIE**

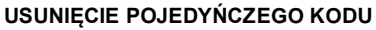

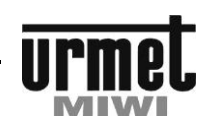

#### **USUNIĘCIE POJEDYŃCZEGO KODU**

Po wejściu w tryb programowania należy wprowadzić parametr **99 nn** gdzie: **99** określa funkcję kasowania kodu a **nn** określa pozycję kodu w pamięci urządzenia (liczba z zakresu od 01 do 22)

Jeśli parametry są poprawne urządzenie wyemituje 3 dźwięki potwierdzenia oraz czerwona dioda LED mignie. Jeśli wprowadzone parametry są nieprawidłowe urządzenie wygeneruje 2 sygnały dźwiękowe i będzie oczekiwało na wprowadzenie skorygowanego parametru.

#### **INDYWIDUALNE HASŁO DOSTEPU DO ZMIANY POJEDYŃCZEGO KODU OTWARCIA**

Wprowadzenie tego hasła umożliwia wyłącznie zmianę istniejącego już kodu otwarcia. Nie daje możliwość wprowadzania nowych kodów i usuwania już istniejących (znając to hasło użytkownik sam może zmienić sobie kod otwarcia).

Po wejściu w tryb programowania Wprowadzamy parametr **36 xxxxxxxx** gdzie **36**: określa funkcję dodania kodu a xxxxxxxx określa "indywidualny" hasło dostępu do zmiany pojedynczego kodu otwarcia. Wprowadzone hasło potwierdzamy . Urządzenie wyemituje 3 dźwięki potwierdzenia. Jaśli nie chcemy wprowadzać kolejnego hasła należy wcisnąć i przytrzymać przycisk  $[X]$ , zgaśnie czerwona dioda LED.

*Przykład:*

#### **Wprowadzenie hasła dostępu 123456 do zmiany kodów otwarcia.**

Po wejściu w tryb programowania wprowadzamy 36 123456 $\equiv$  (3 potwierdzające sygnały "bip").

#### **Zmiana kodu otwarcia z 963258 na 321654.**

Po wejściu w tryb programowania wprowadzamy 90 963258  $\approx$  321654  $\approx$  (3 potwierdzające sygnały "bip").

#### **ZMIANA POJEDYŃCZEGO KODU**

Po wejściu w tryb programowania Wprowadzamy parametr **90 ooooo** gdzie **90** określa funkcję edycji a **oooo** określa "stary" kod (ten, który chcemy zmienić). Potwierdzamy  $\equiv 0$  i wprowadzamy nowy kod (3-8 cyfr) i ponownie potwierdzamy  $\equiv 0$ . Urządzenie wyemituje 3 dźwięki potwierdzenia oraz zgaśnie czerwona dioda LED.

#### *Przykład:*

**Usunięcie kodu 963258 i wprowadzenie nowego 321654.** Po wejściu w tryb programowania wprowadzamy 90 963258  $\overline{0}$  321654  $\overline{0}$  (3 potwierdzające sygnały "bip").

#### **CAŁKOWITE CZYSZCZENIE PAMIĘCI**

W module zamka kodowego w razie potrzeby możemy usunąć z pamięci wszystkie zaprogramowane dane. W tym celu należy:

- wyłączyć zasilanie;
- wcisnąć przycisk znajdujący się z tyłu modułu;
- trzymać przycisk wciśnięty w momencie włączenia zasilania. Przycisk ten należy trzymać aż do momentu kiedy urządzenie wygeneruje długi sygnał "bip".

Po tej operacji wszystkie kody łącznie z kodem hasła operatora będą wykasowane. Po zwolnieniu przycisku urządzenie jest gotowe do ponownego zaprogramowania.

#### **USTAWIENIA DOMYSLNE (FABRYCZNE)**

Każdy zamek kodowy posiada następujące ustawienia fabryczne:

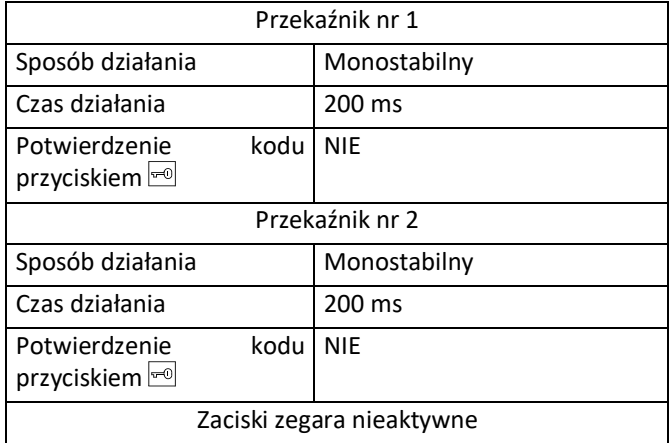

Ustawienia te przywracane są po "całkowitym czyszczeniu pamięci".

# INSTALACJA

#### **INSTALACJA**

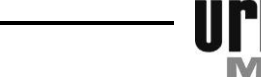

#### **MONTAŻ WERSJI NATYNKOWEJ**

#### **INSTALACJA**

**urmet** 

Zamek kodowy **nr ref. 1723/46** przeznaczony jest do montażu natynkowego, do pracy wymaga zasilania 12V DC lub 12V AC

#### **MONTAŻ WERSJI NATYNKOWEJ**

- 1. Pod zamek kodowy doprowadź przewody, uwzględniając jego lokalizację i miejsca na kołki rozporowe.
- 2. Poluzuj wkręt łączący front z podstawką.

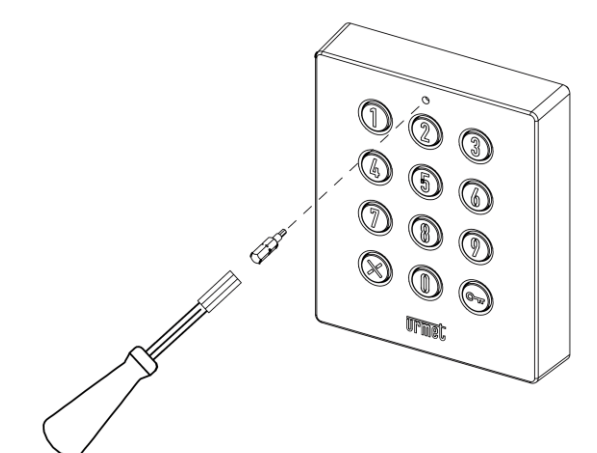

3. Otwórz obudowę

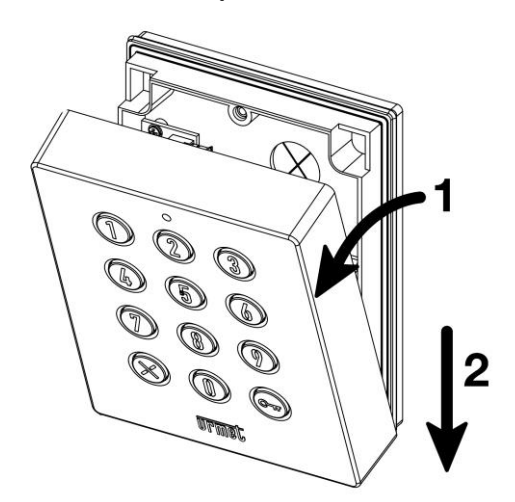

4. Odepnij taśmę klawiatury od podstawy zamka kodowego

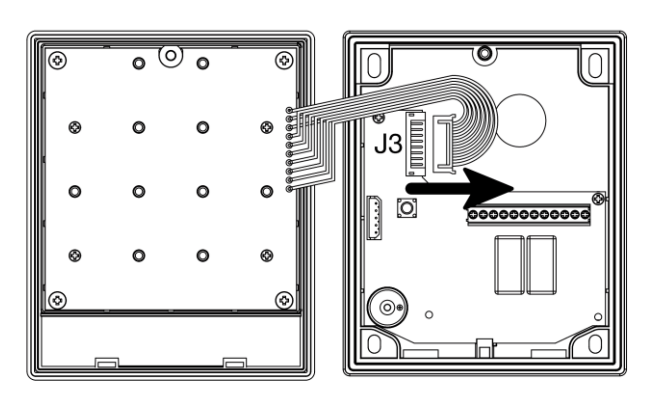

5. Przymierz dolną część zamka kodowego do miejsca montażu i zaznacz otwory na kołki rozporowe

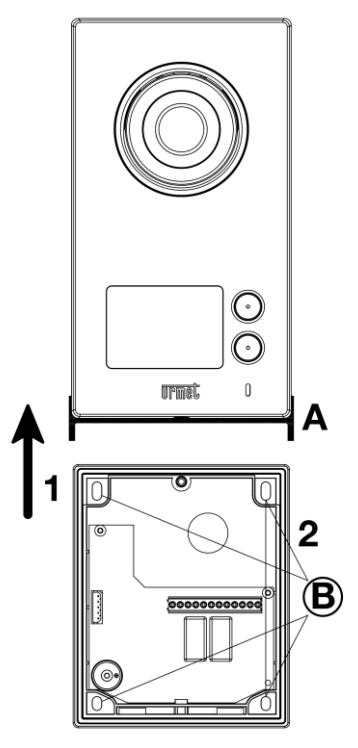

6. Zamontuj kołki rozporowe i przykręć do nich dolną część zamka kodowego zgodnie z poniższą ilustracją

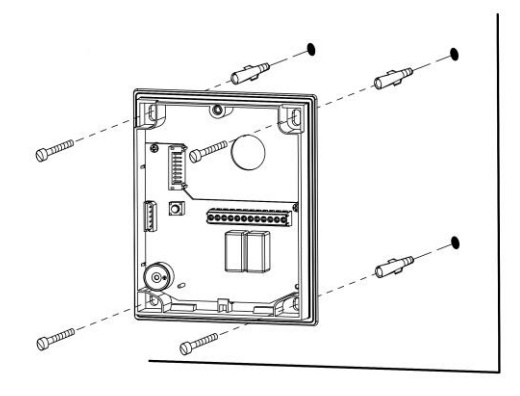

- 7. Podłącz przewody systemowe
- 8. Podłącz front zamka kodowego

# U **DOMUS**

**INSTALACJA**

Ш

#### **MONTAŻ WERSJI NATYNKOWEJ**

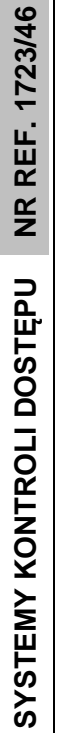

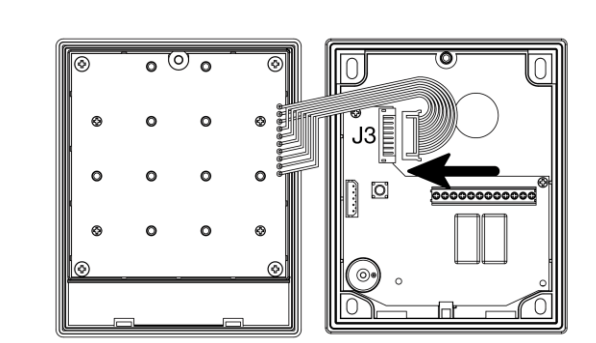

- 9. Zaprogramuj hasło dostępu do trybu<br>programowani (szczegóły w opisie trybu programowani (szczegóły w programowania)
- 10. Zamknij obudowę i dokręć wkręt zabezpieczający

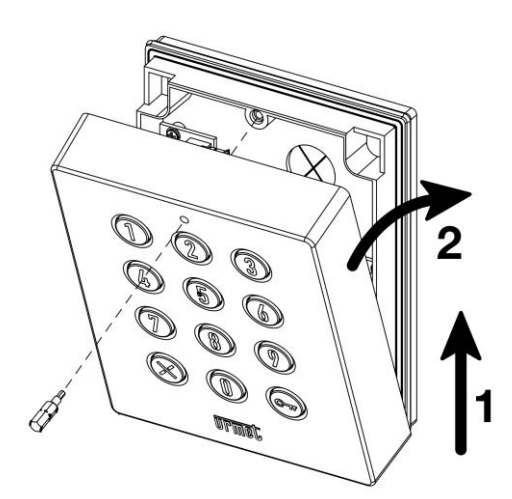

INSTALACJA

**urmet** 

#### **INSTALACJA**

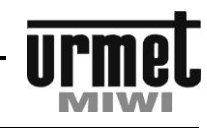

#### **TRANSFORMATOR NR REF. 9000/230**

#### **TRANSFORMATOR NR REF. 9000/230**

Zasilacz dostarcza energię zasilającą do całego zestawu. Urządzenie przystosowane jest do montażu na ścianie lub na szynie DIN.

Zasilacz należy zamontować w miejscu przewiewnym i suchym.

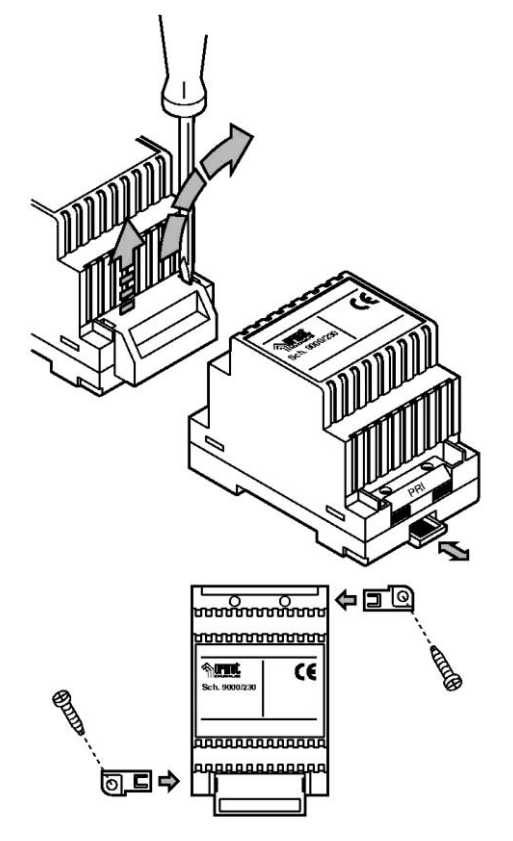

#### **OPIS ZACISKÓW POD PRZEWODY**

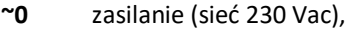

- **~230** zasilanie (sieć 230 Vac),
- **~12** napięcie wyjściowe 12 Vac,
- **~0** masa dla napięcia 12 Vac.

#### **DANE TECHNICZNE**

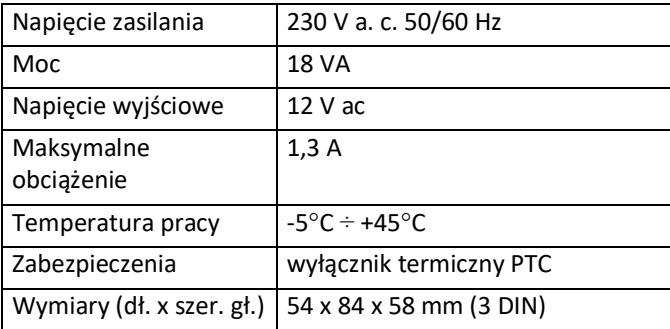

**urmet** 

#### **PRZEKROJE PRZEWODÓW**

#### **TRANSFORMATOR NR REF. 9000/230**

Ū

#### **PRZEKROJE PRZEWODÓW**

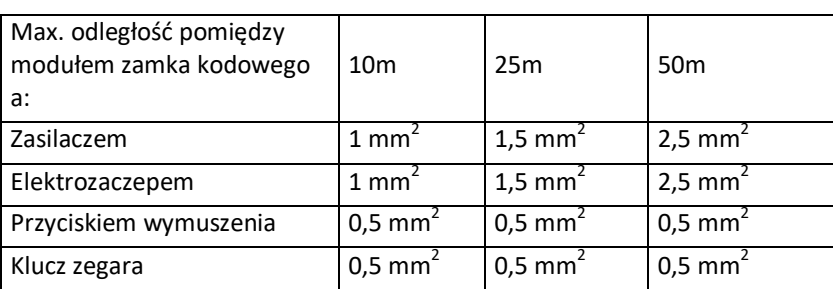

#### Uwaga:

*Przewody użyte do instalacji powinny być typowymi przewodami o odpowiednim przekroju. Nie jest zalecane "skręcanie" kilku przewodów w celu uzyskania odpowiedniego przekroju przewodu.*

**SCHEMATY** 

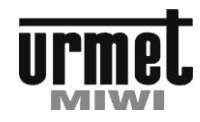

#### **SCHEMATY**

**urmet** 

#### **PRACA SAMODZIELNA ZAMKA KODOWEGO.**

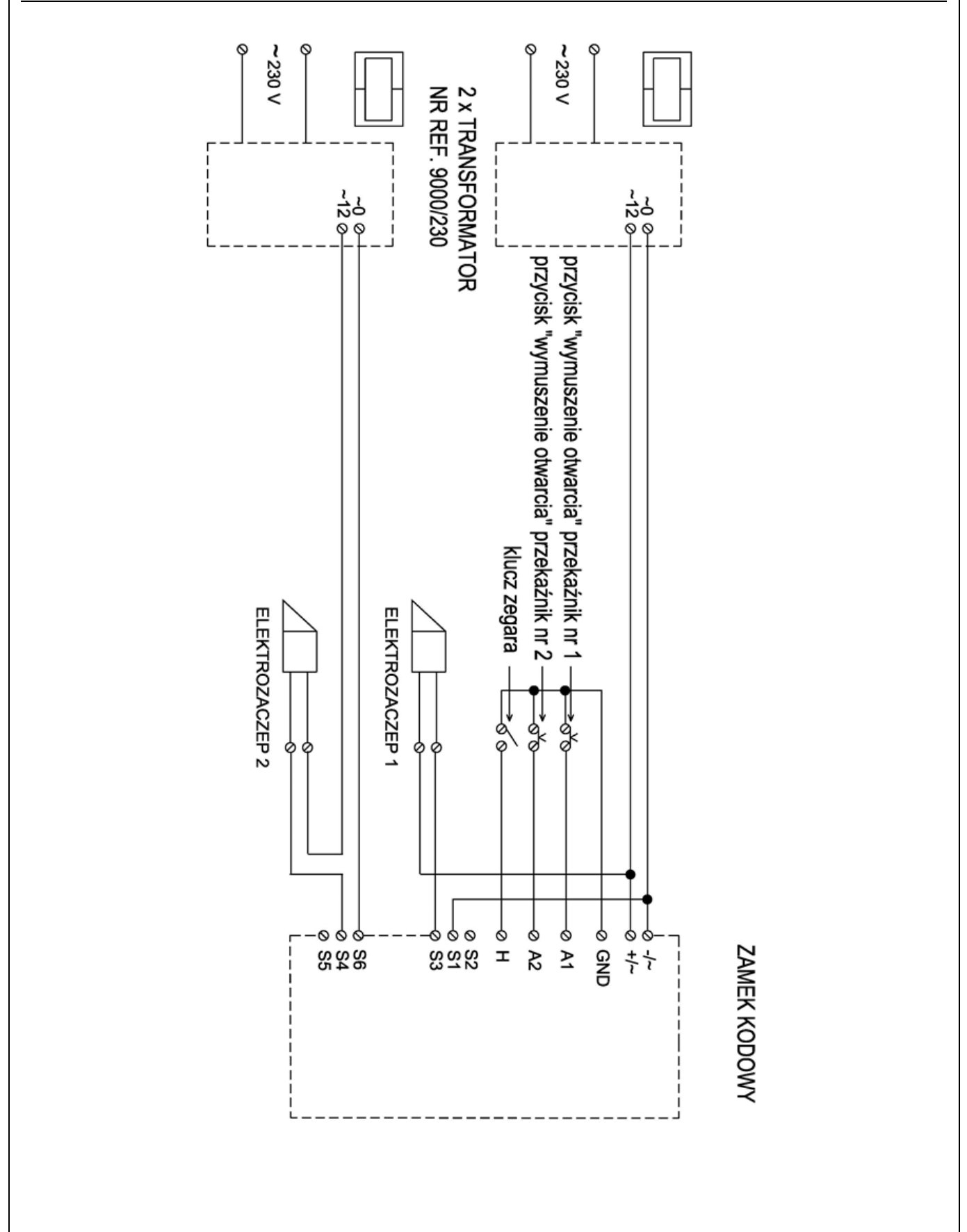

### **Dyspozycja dotycząca używania sprzętu elektrycznego i elektronicznego w krajach Unii Europejskiej.**

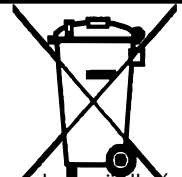

Ten symbol umieszczony na produkcie, na opakowaniu lub w instrukcji obsługi, oznacza, że urządzenie nie powinno być wyrzucane, tak jak zwykłe odpady lecz oddawane do odpowiedniego punktu skupu/punktu zbioru zużytych urządzeń elektrycznych i elektronicznych działających w systemie recyklingu zgodnie z ustawą z dnia 29 lipca 2005 r. o zużytym sprzęcie elektrycznym i elektronicznym *{D.U. z 2005 r. nr 180, poz. 1494 i 1495}* 

Postępowanie zgodnie z powyższymi wskazówkami pozwala ustrzec się potencjalnych, negatywnych konsekwencji dla środowiska i zdrowia człowieka wynikających ze złego składowania i przetwarzania zużytego sprzętu elektrycznego i elektronicznego. (WEEE).

Jeśli jest to możliwe proszę wyjąc z urządzenia baterie i/lub akumulatory i przekazać je do punków zbiórki zgodnie z obowiązującymi wymaganiami. Przestrzeganie powyższych zasad związanych z recyklingiem zużytego sprzętu i materiałów pozwala utrzymać zasoby i surowce naturalne.

DOMOFONY VIDEODOMOFONY TELEWIZYJNE SYSTEMY DOZORU SYSTEMY ALARMOWE

**MIWI-URMET** Sp. z o. o. ul. Pojezierska 90A 91-341 Łódź Tel. (042) 616-21-00, Fax. (042) 616-21-13 [www.miwiurmet.pl](http://www.miwiurmet.pl/) e-mail:miwi@miwiurmet.com.pl